## ESMPRO/JMSS Ver6.0 ジョブ連携オプション

ユーザーズマニュアル

#### ESMPRO/JMSS ()

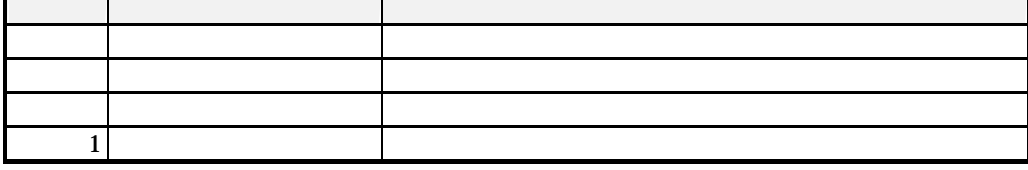

2001 10

(1)  $\text{Microsoft}^{\circledast}$  Windows NT<sup>\\og{4}</sup>.0 Microsoft  $\textcircledast$  Windows  $\textcircledast$  2000 (2) Microsoft MS-DOS Microsoft Corporation Windows Windows NT Microsoft Corporation

Windows NT 4.0 Windows NT<sup>®</sup> Server 4.0 Microsoft<sup>®</sup> Windows NT<sup>®</sup> Workstation 4.0

Windows 2000 Microsoft® Windows® 2000 Advanced Server Microsoft® Windows® 2000 Server Microsoft ® Windows® 2000 Professional JMSS

 $\mathbf{i}$  $\mathbf{ii}$ 

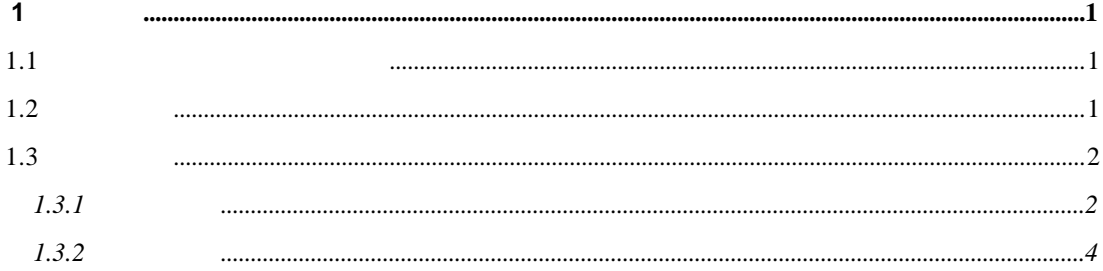

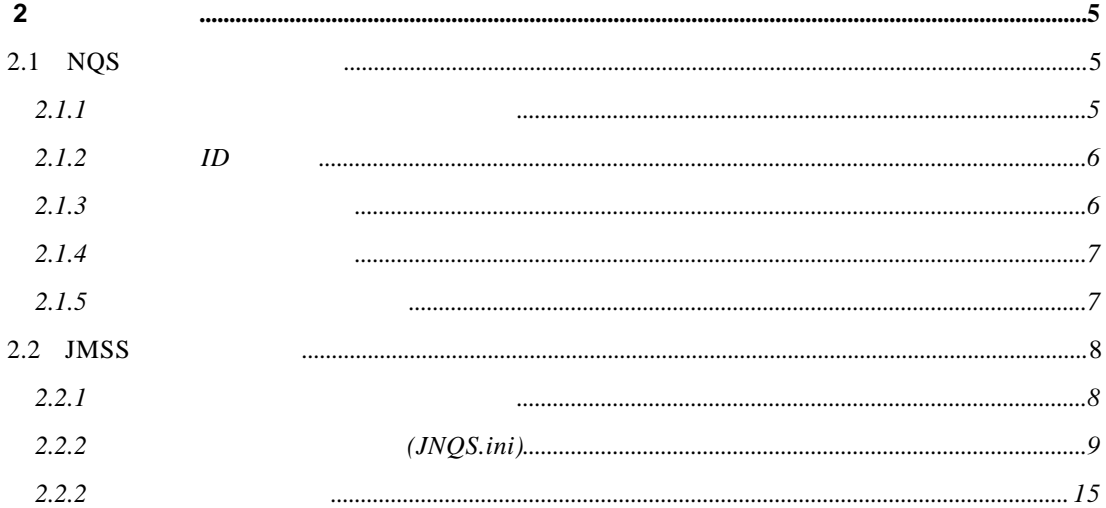

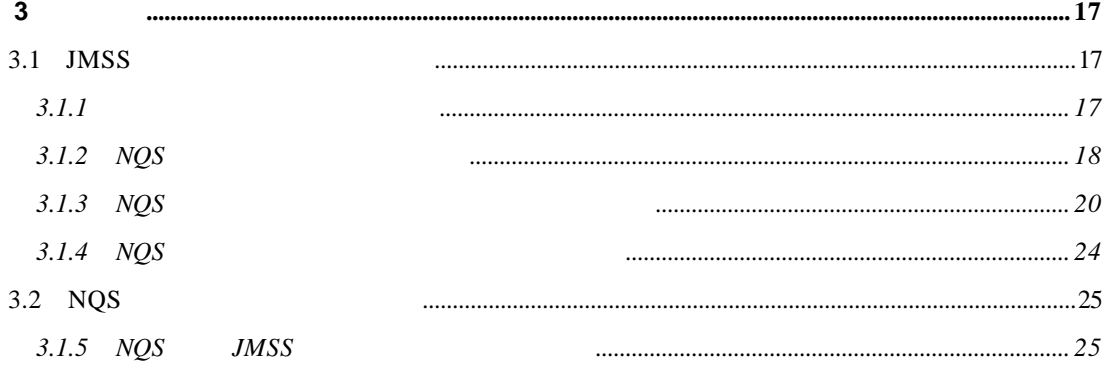

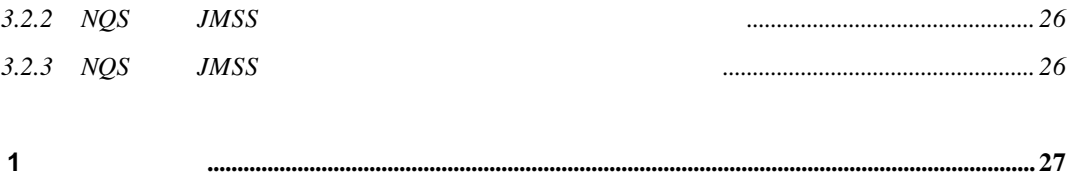

# **1** 概要

 $1.1$ 

 $1.2$ 

 $1.3$ 

 $1.3.1$ 

Starling Software Network Queuing System

TCP/IP AppleTalk

■マシン**ID**(MID)

 $\Box$ 

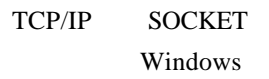

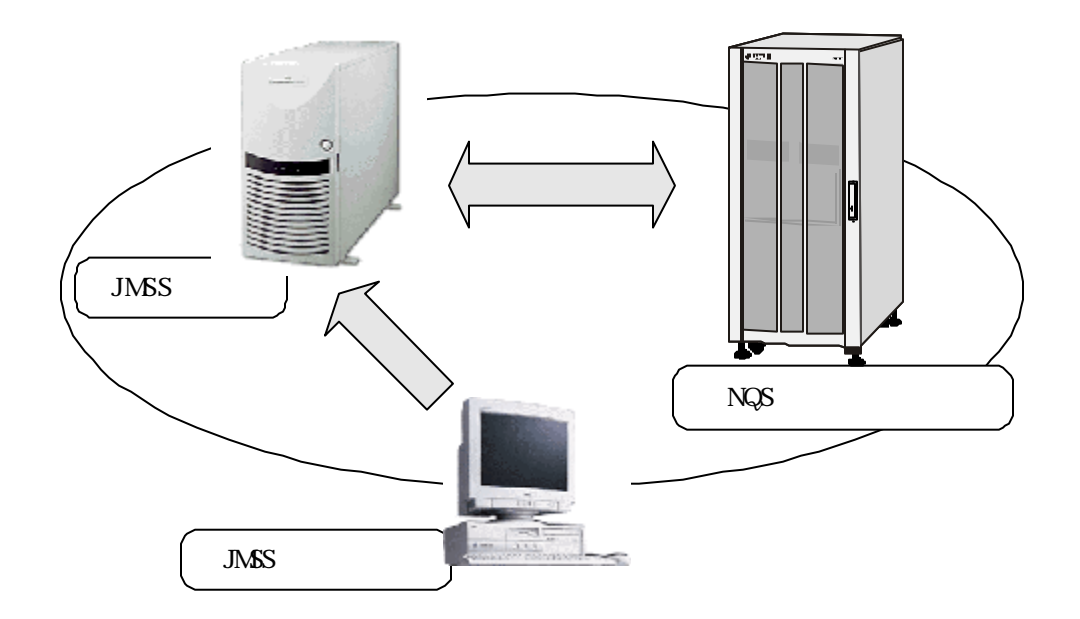

# **2** スプレート

### **2.1 NQS** 稼働マシンの設定

ID

 $\rm root$ 

### $2.1.1$

**hosts** IP

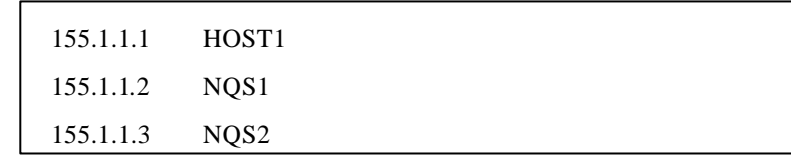

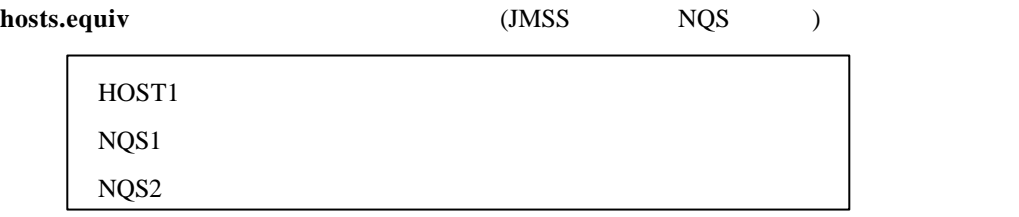

**services** 

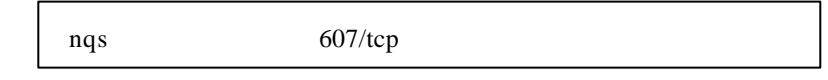

### **2.1.2 ID**

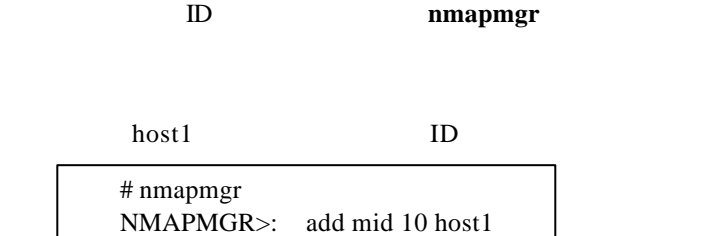

" $list"$ 

NMAPMGR>: list

#### hosts.equiv

NMAPMGR>: add name NEC1 10

exit nmapmgr

NMAPMGR>: exit #

 $ID$  ID

### $2.1.3$

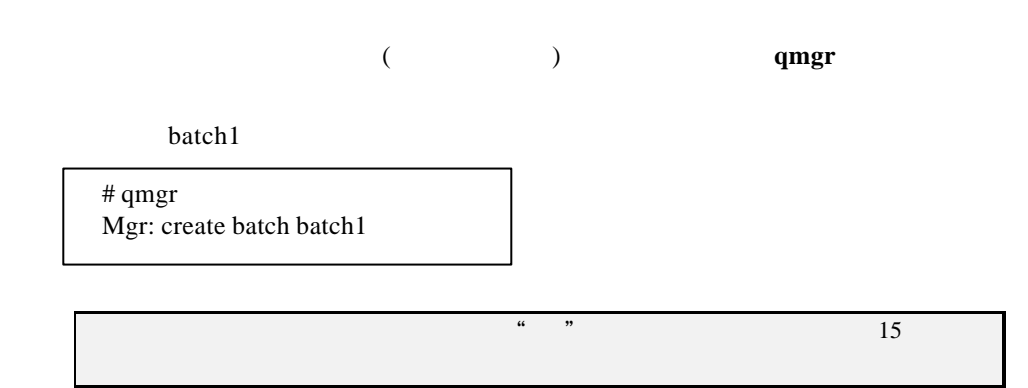

ジョブを転送するためのキュー(パイプキュー)を作成するには、**qmgr**を実行します。

pipe 1 host1 batch1 hosts1 nmapmgr

# qmgr Mgr: create pipe pipe1 Destination = batch1@host1

 $\frac{15}{15}$ 

### **2.1.5**

Mgr: enable queue batch1 Mgr: start queue batch1 Mgr: enable queue pipe1 Mgr: start queue pipe1

exit qmgr

Mgr: exit #

### **2.2 JMSS**

JMSS

(Jnqs.ini)

### **2.2.1** ネットワーク関連ファイルの設定

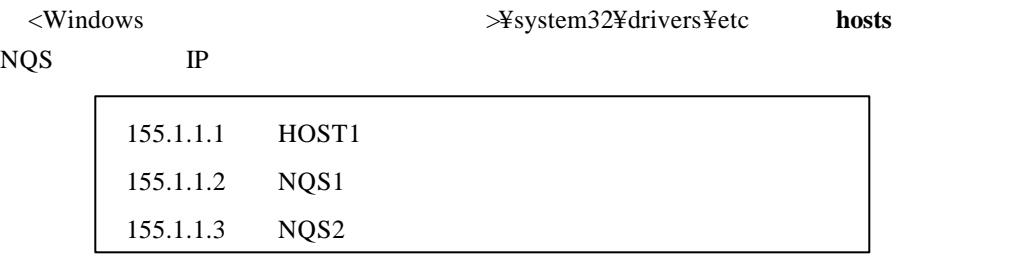

 $\le$ Windows → ≯system32¥drivers¥etc services

nqs 607/tcp

### **2.2.2** ジョブ連携設定ファイル**(JNQS.ini)**

(JNQS.ini) JMSS

#### ■マシン**ID**設定

 $JMSS$  in the system  $ID$ 

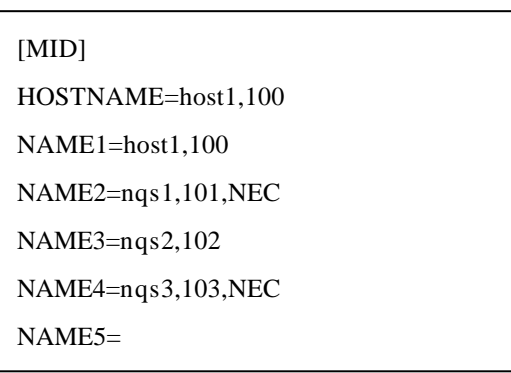

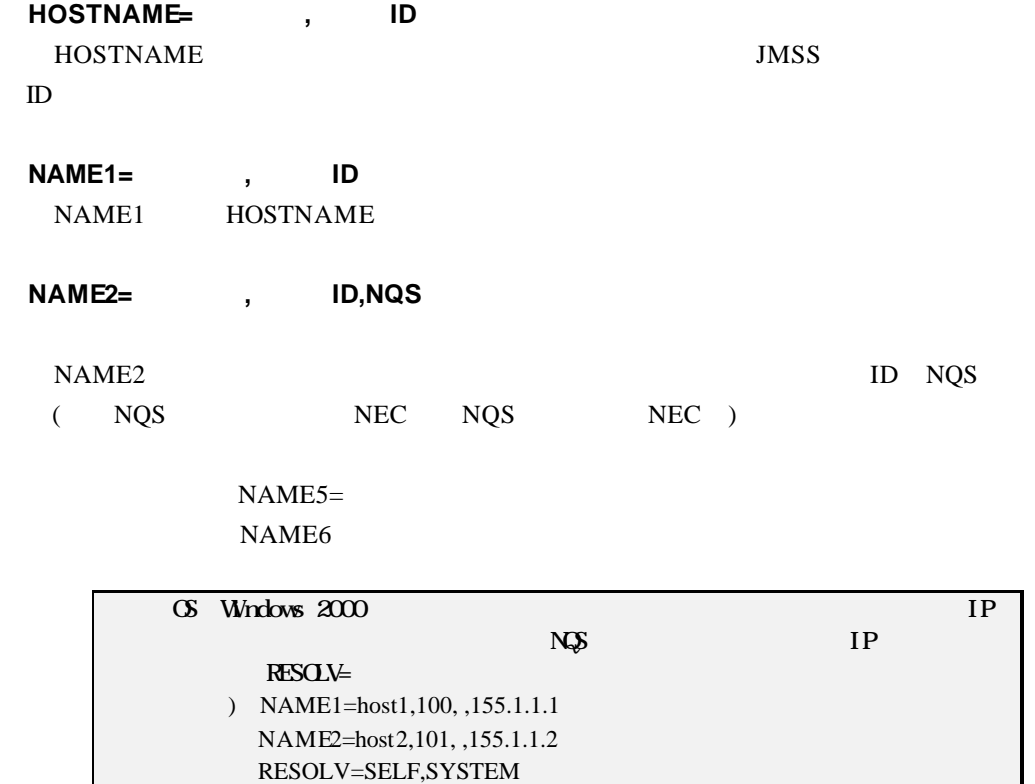

■ユーザ**ID**設定 ID  $\,$ 

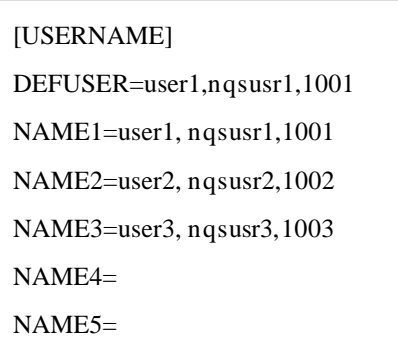

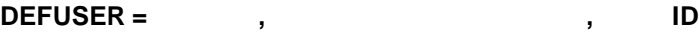

**DEFUSER** 

 $ID$ 

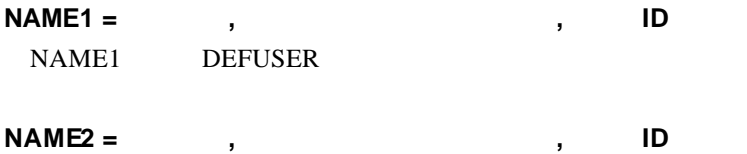

 $NAME2$ 

 $NAME5=$ 

NAME<sub>6</sub>

 $\operatorname{root}$ 

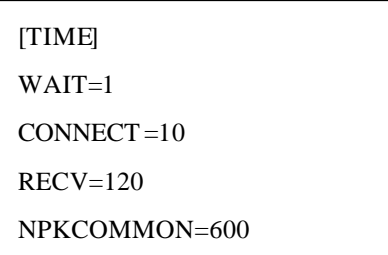

#### **WAIT =**

WAIT

 $1()$ 

#### **CONNECT =**

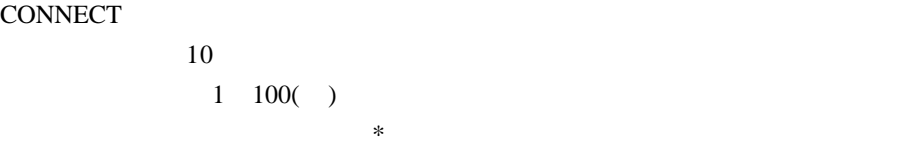

#### **RECV =**

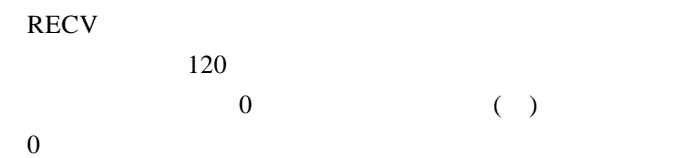

#### **NPKCOMMON =**

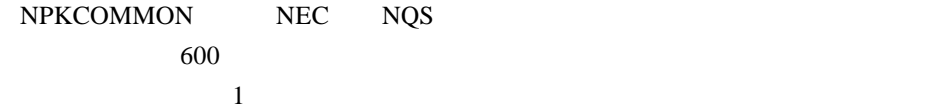

[RETRY]

 $NUM = 5$ 

#### **NUM =**

 $NUM$ 

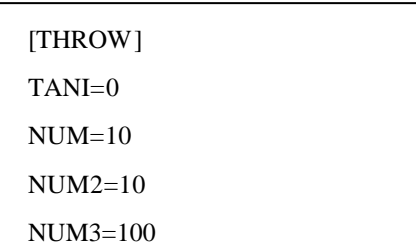

#### **TANI =**

TANI

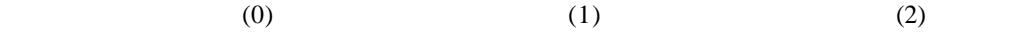

#### **NUM =**

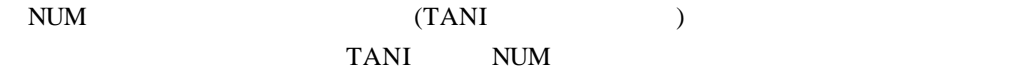

#### **NUM2 =**

 $NUM2$ 

### **NUM3 =**

 $NUM3$ 

[STDOUT]

ERASE=1

#### **ERASE =**

 $\begin{array}{ccc} \text{ERASE} & 0 & 1 \end{array}$ 

SJIS EUC

[CODE] 2BYTE=1

#### **2BYTE=**

 $2{\rm B}{\rm YTE}$ 

### $2.2.2$

#### $[JMSS/JEnv]$

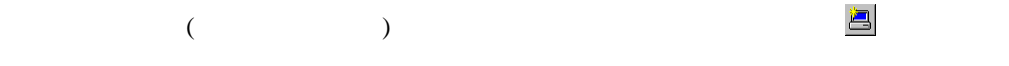

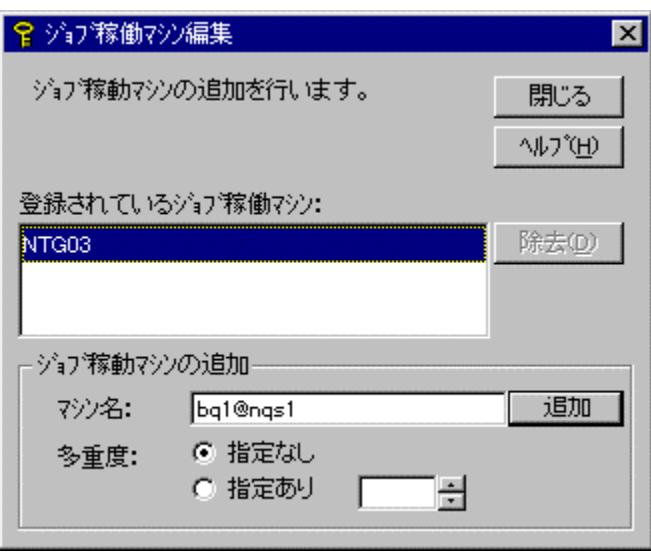

 $\omega$ 

# **3** 操作

### **3.1 JMSS**

**3.1.1** 

 $#$ 

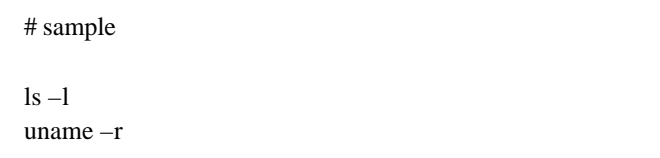

### **3.1.2 NQS**

JMSS

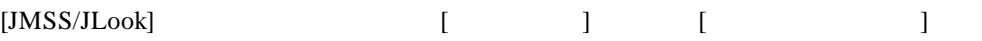

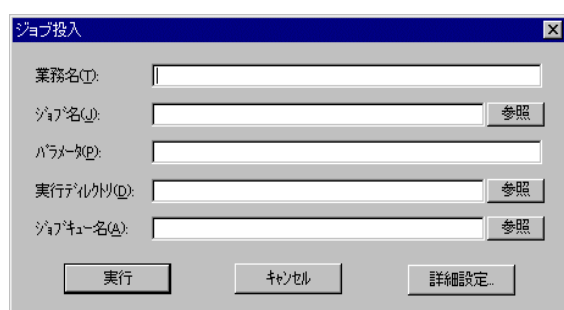

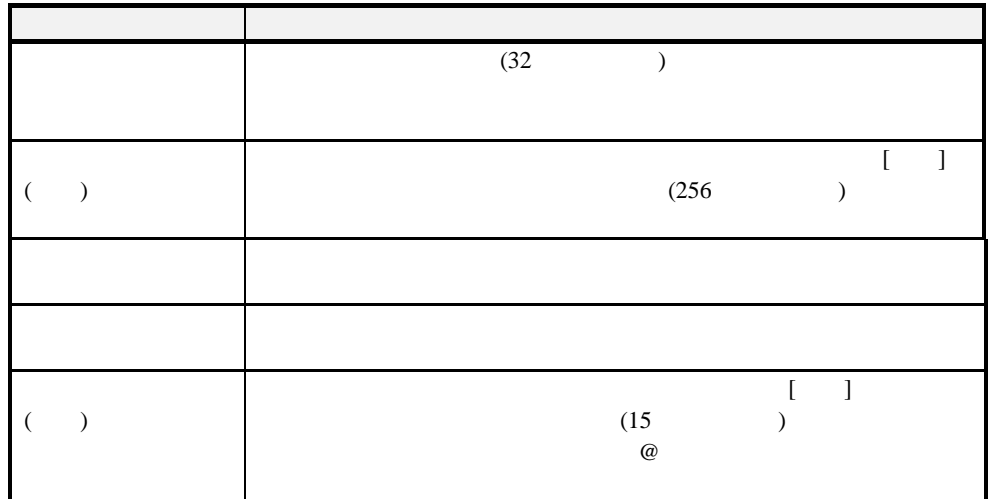

 $\begin{bmatrix} 1 \end{bmatrix}$ 

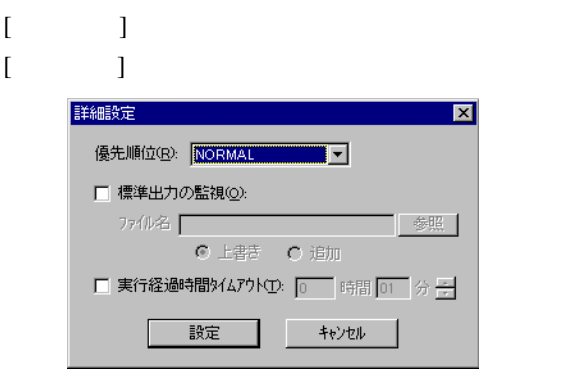

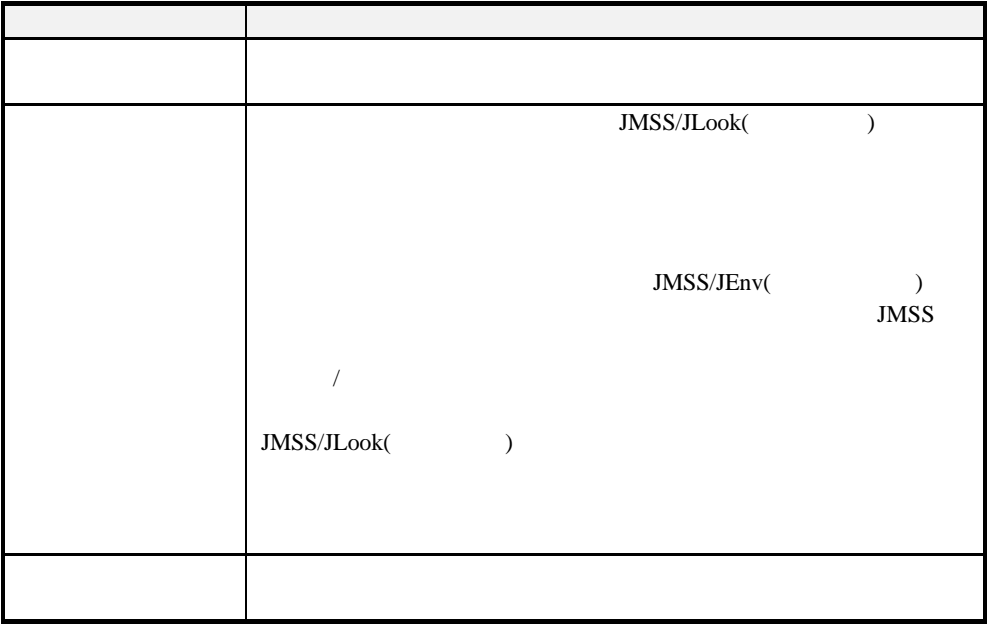

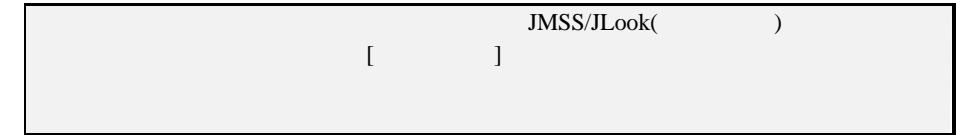

### **3.1.3 NQS**

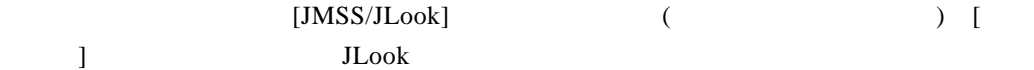

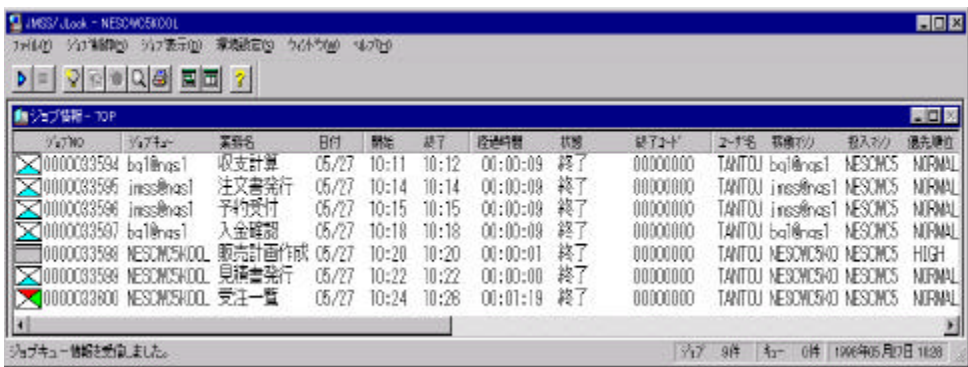

 $($ 

 $JMSS$ 

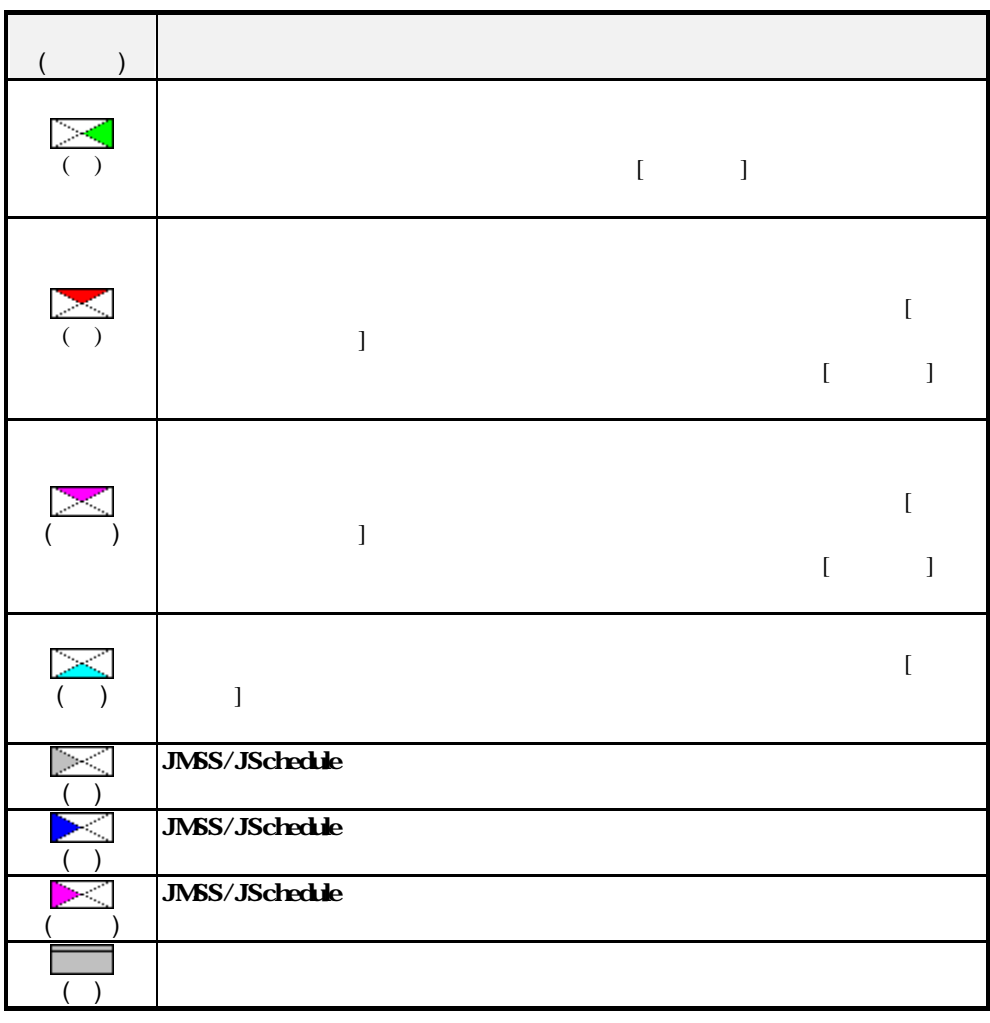

 $[\begin{array}{cccc} 1 & 1 & 1 & 1 \end{array}$ ドウに表示されている業務(ジョブ)の表示情報が最新の情報に更新されます。

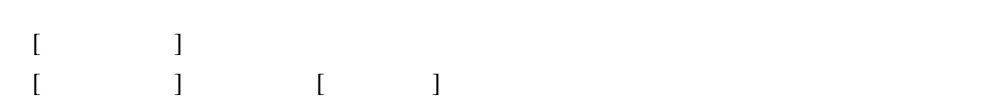

### [ジョブ表示]メニューの[ガントチャート表示]コマンドを選択します。

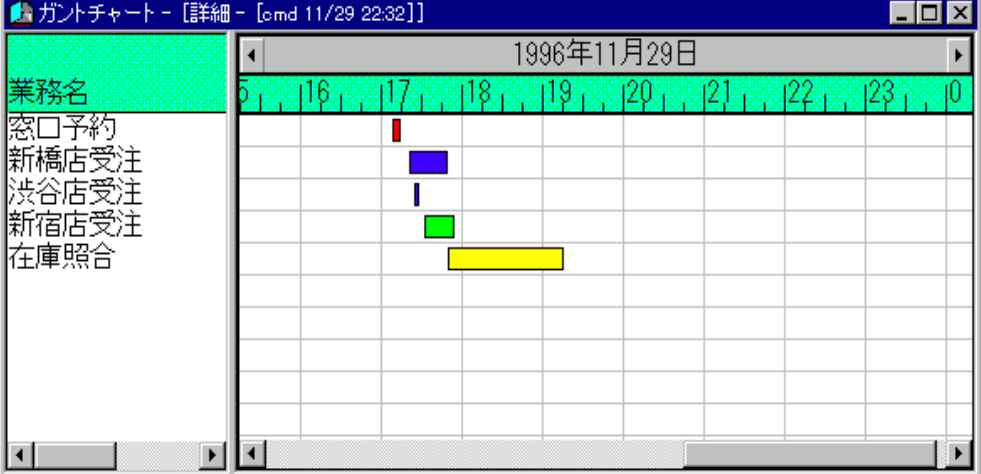

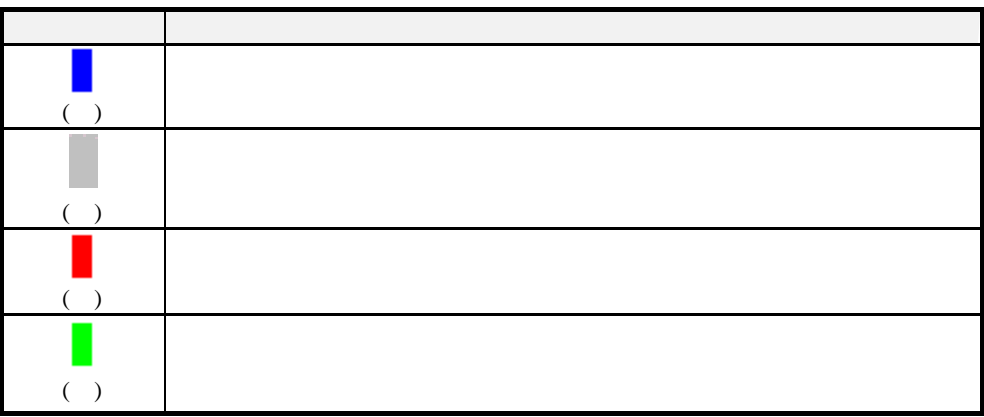

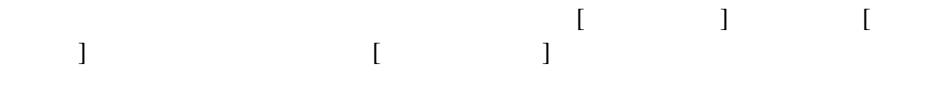

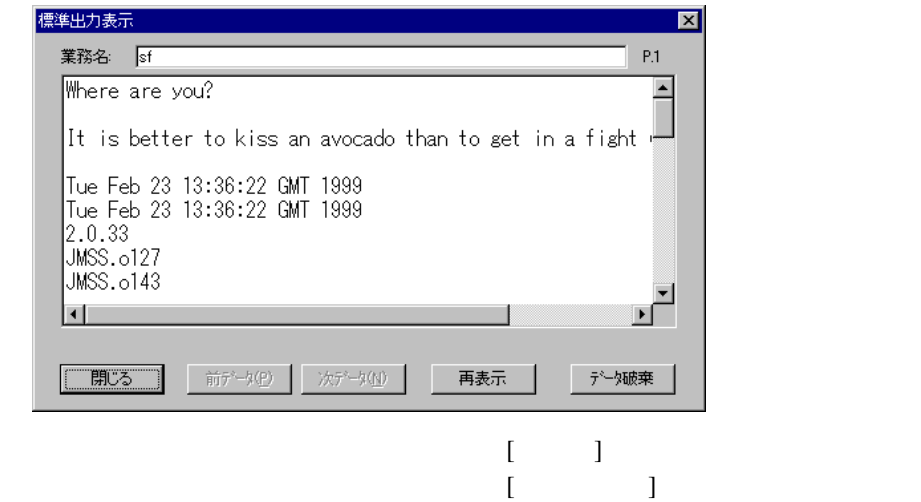

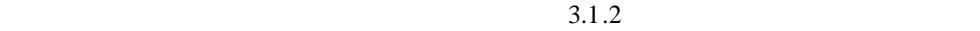

### **3.1.4 NQS**

 $\begin{bmatrix} 1 & 1 & 1 \end{bmatrix}$ [ジョブ制御]または[ジョブキュー制御]メニューの[強制終了]コマンドを選択しま  $\begin{bmatrix} \phantom{-} & 1 \end{bmatrix}$ 

### **3.2 NQS** からのジョブ稼働・監視

### **3.1.5 NQS** から **JMSS** へジョブを投入するには

" qsub"

 $2.1.4$ 

# qsub –q pipe1 sf.txt Request 10000.queue submitted to que: pipe1.

pipe1 "Destination"

# qsub –q pipe1 dir

Request 10001.queue submitted to que: pipe1.

 $Ctrl \t\t "D"$ 

" qdel"  $-q$ "

#### **3.2.2 NQS** JMSS

" qstat"

■"**-a**"を使用した例

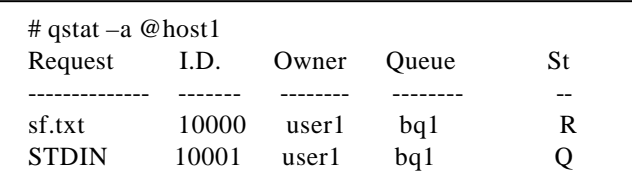

#### " -x"

# qstat –x bq1@host1 bq1@host1; type=BATCH; [ENABLED, INACTIVE]; pri=16 lim=10 0 exit; 1 run; 0 stage; 1 queued; 0 wait; 0 hold; 0 arrive; User run limit  $= 10$ 

 $\frac{u}{u}$  - a"  $\frac{u}{v}$  - x"  $\mathcal{L}$  =  $\mathcal{L}$  =

#### **3.2.3 NQS** から **JMSS** へ投入したジョブを強制終了するには

" qdel"

**"-9"**を使用した例

# qdel –9 10000@host1 Request 10000@host1 has been deleted.

"  $-si$ gno<sup>"</sup> - k"

# **1** エラーコード

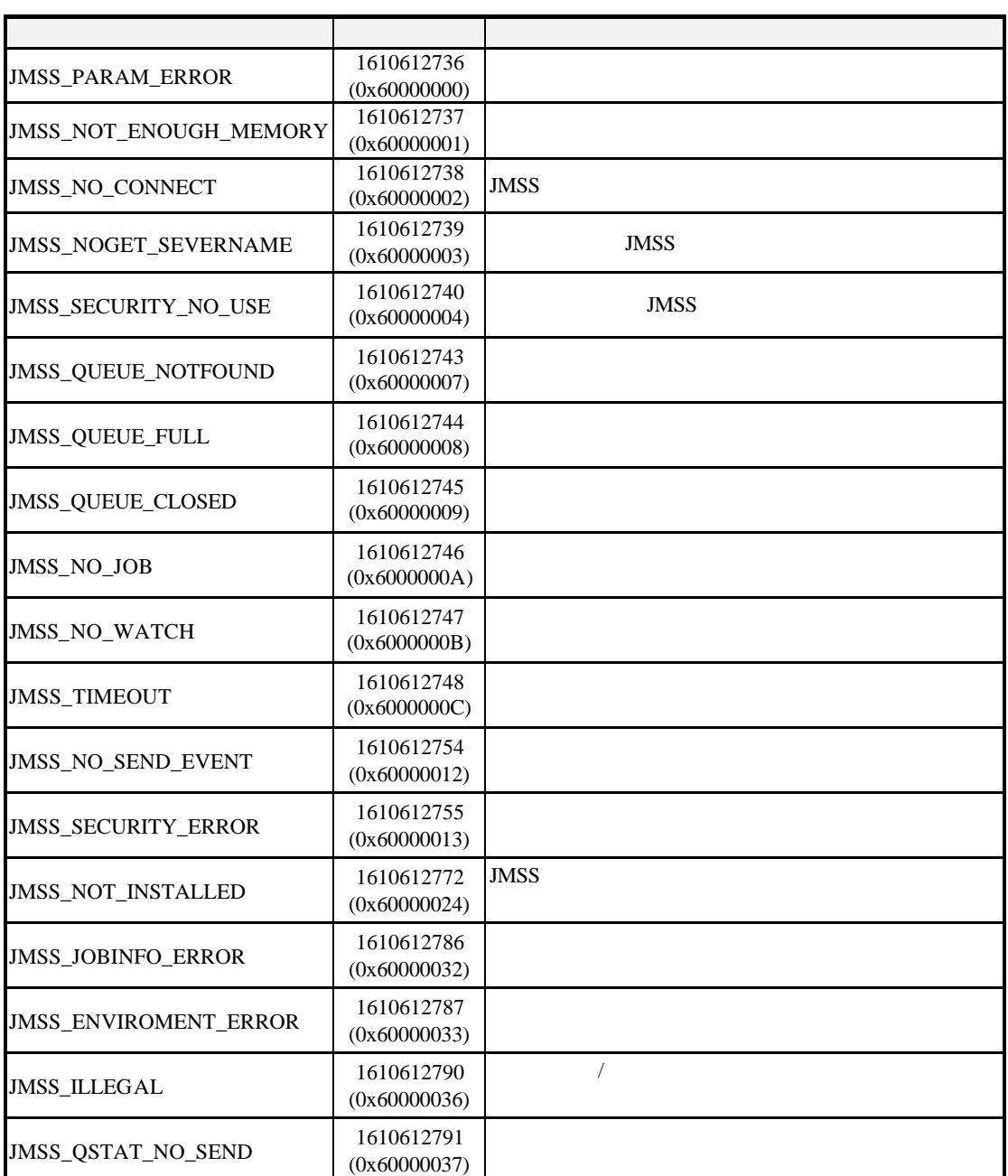

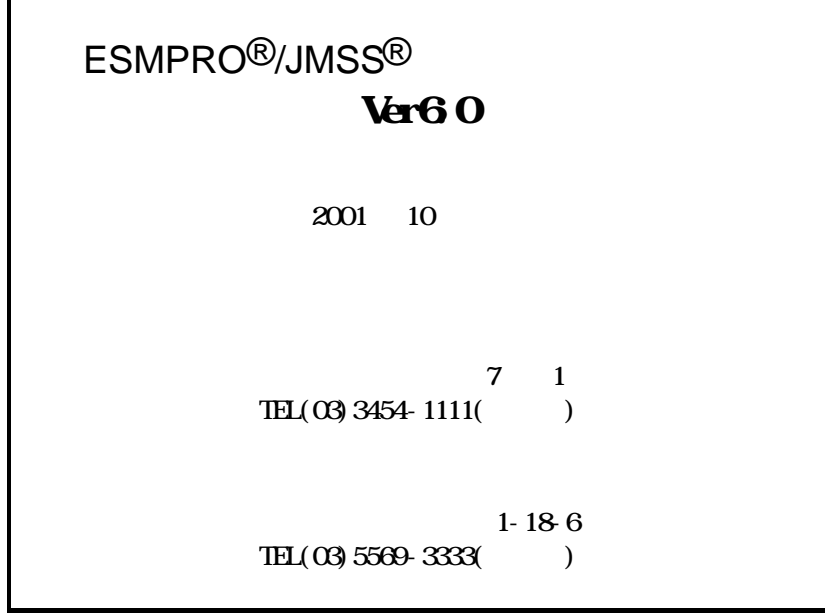

(C)NEC Corporation/NEC Soft, Ltd.1998,2001